## **Idaho National GuardFederal New Employee Orientation**

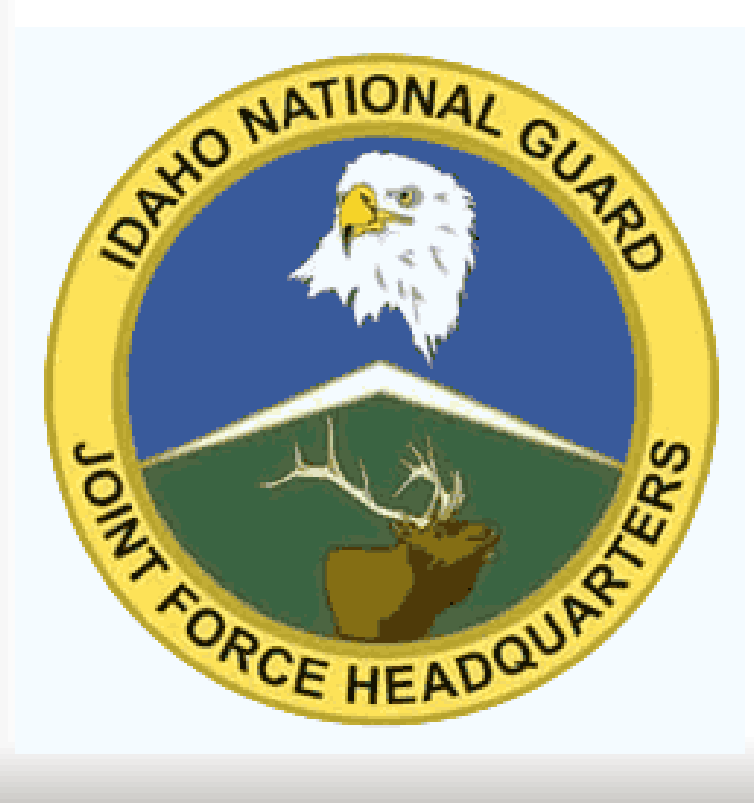

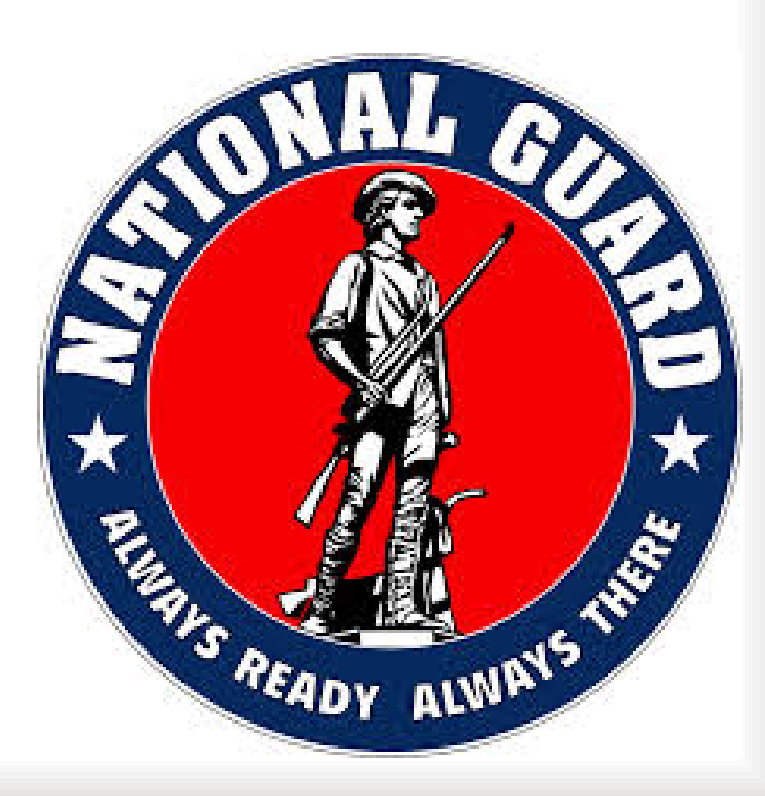

1

# **Agenda**

- Type of Appointment
- Service Computation Date (SCD)
- Pay, Deductions and Leave
- ATAAPS
- •Military Membership/Uniform
- Standards of Conduct
- Federal Employees Health Benefits (FEHB)
- Tricare Reserve Select
- FSA Flexible Spending Account
- Government & Retirement Benefits (GRB) Platform
- Military Out-Processing

## **Agenda**

- Occupational Injury (OWCP)
- Employee Assistance Program (EAP)
- EEO/Sexual Harassment Policy
- Physical Fitness Program IMD-2
- Mass Transit
- Electronic Official Personnel Folders (e-OPF)
- Your Rights as a Federal Employee

# **Type of Appointments**

- •Temporary Appointment (Tenure 0)-Is a non-permanent employment, hired to fill due to a increased workload or as additional funds are available for hiring for a short period of time.
- • Indefinite Appointment (Tenure 3) – A temporary in nature that will normally last more than one year. Benefits are the same as a permanent employee. Indefinite employees may be separated after a 30-day written notice memorandum issued by the HRO.
- • Permanent Appointment (Tenure 2/1) – Federal Employee that must serve a one-year trial period. Employee may be removed during this trial period if performance and/or conduct do not meet expected standards.

## **Service Computation Date (SCD)**

- • A date, either actual or constructed, that is used to determine benefits and is generally based on how long the person has been in the Federal Service
- • The SCD-Leave is used to determine the rate at which an employee accrues annual leave
- • All Title 10 time counts toward your SCD. You will need a DD 214 for each period of Title 10 time to ensure your SCD is calculated accurately.

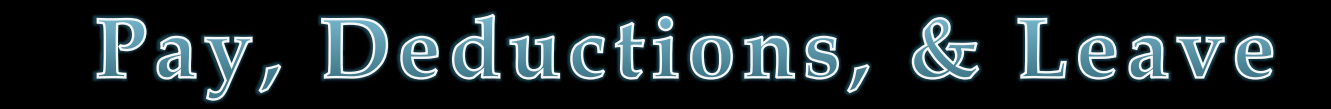

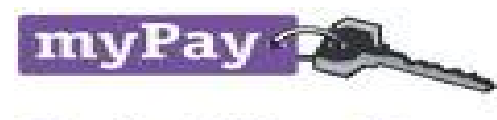

**Control Your Pay** with MyPay!

•Leave and Earnings Statement (LES) – Available to each employee every pay period. Your LES will show current year-to-date earnings and deductions, TSP contributions, and leave balances.

•You may view your LES via MyPay website at https://mypay.DFAS.mil

- Army: Paid 2<sup>nd</sup> Thursday after end of the pay period.
- Air: Paid 1st Friday after the end of the pay period.
- Direct Deposit only (SF1199)
- Federal holidays are paid days off for all employees.

### *ANNUAL LEAVE:*

If you will be a Federal Employee for **90+** days, you are eligible for authorized absences from work without loss of pay. You will begin accruing annual leave, but will not be eligible to use it until you have reached the 90 days. You can use annual leave for for vacations, maternity/paternity and other emergency or personal situations. Except in emergencies, you must obtain your supervisor's advanced approval so your leave time and work responsibilities are coordinated. Employees accrue annual leave as follows:

#### **Federal Employee based off of a 80 hour work schedule:**

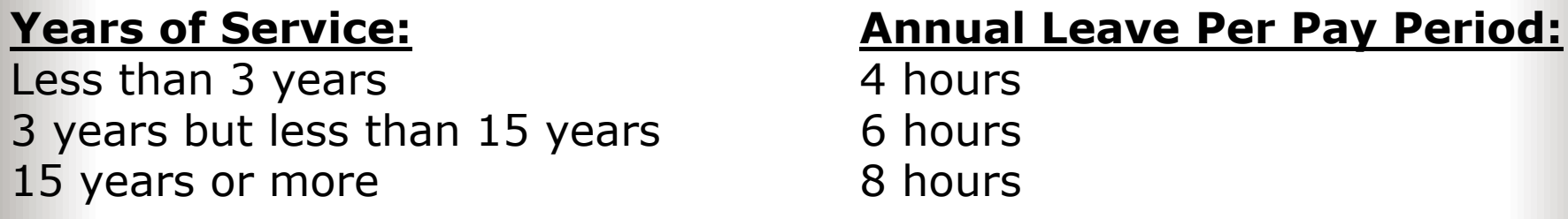

**An Employee may not carry over more than 240 hours of annual leave to the next leave year. Hours above 240 will be forfeited. Employees are required to schedule and are expected to utilize any leave over 240 hours.**

7

*SICK LEAVE:* Sick leave accrual is **four hours** per pay period and there are no limitations on how much sick leave can be accrued.

\*Sick leave may be used for medical, dental or optical examinations or treatment, pregnancy or childbirth.

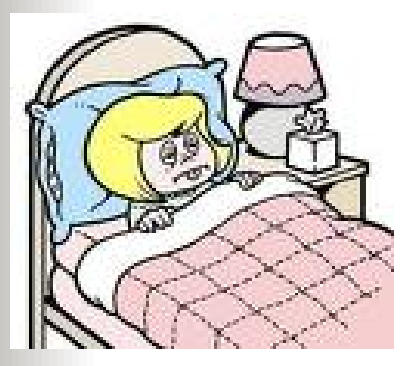

### *MILITARY LEAVE (15-Day/120 hours):*

Temporary employees are **not** authorized Military Leave.

**LEAVE WITHOUT PAY (LWOP):** Based upon your written request, you may, at the discretion of the supervisor, be granted approved absence from duty without pay.

*DISABLED VETERAN LEAVE:* 104 hours in first 12 months of employment. Available to any NEW Federal Employee who is a veteran with a service-connected disability rated at 30% or more for purposes of undergoing medical treatment for the disability. *\*\*VA documentation required*

### *COMPENSATORY TIME (Title 32 Dual Status Techs):*

The amount of time off given is equal to the time you spent outside your normal duty hours or irregularly scheduled work.

- In order to be compensated, you must receive your supervisor's approval before performing such work.

- Compensatory time must be used within **26 pay periods** from the pay period in which it was earned or the time will be forfeited.

NOTE: Comp time is input in ATAAPS via the "Premium Request" link

#### *COMPENSATORY TIME (Title 5):*

-Can be requested in lieu of **OVERTIME**

-The amount of time off given is equal to the time you spent outside your normal duty hours or irregularly scheduled work.

- In order to be compensated, you must receive your supervisor's approval before performing such work.

- Compensatory time must be used within **26 pay periods** from the pay period in which it was earned or the time may be forfeited or payed out as **OVERTIME**.

#### *OVERTIME (Title 5):*

-In order to be compensated, your supervisor must request/authorize overtime work in advance.

-Overtime is paid out 1.5 hours of pay for every hour worked.

-NOTE: Exceptions will apply.

# ATAAPS

#### **Reminder for all Air Force Employees – Be sure supervisor builds ATAAPS profile in order for you to get PAID**

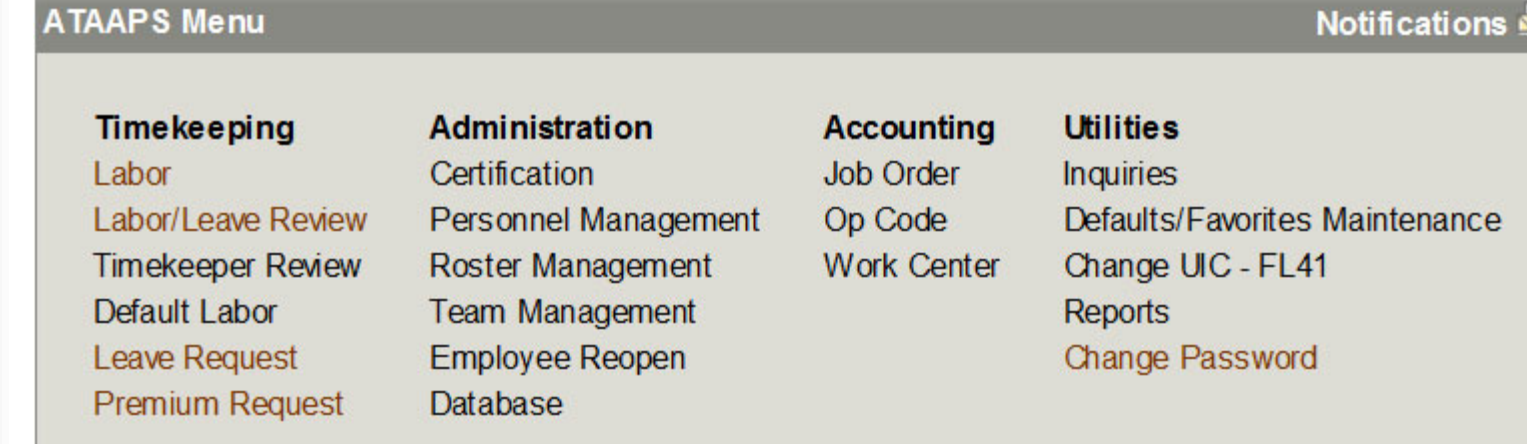

### **Failure to do so =NO PAY**

#### **Most frequently used codes:**

RG: Regular time (GS) LM: Military Leave RF: Regular time (WG) KG: Military LWOP LA: Annual Leave KA: LWOP LS: Sick Leave

#### **Follow up with Timekeeper for Questions**

**ARMY: https://ataaps.csd.disa.mil/index5.htm?d**

**AIR FORCE: https://af.ataaps.csd.disa.mil/ataaps**

# **MILITARY MEMBERSHIP/UNIFORM**

#### *MILITARY MEMBERSHIP:*

*You are required to maintain* Military membership for your Federal Technician position. Failure to maintain Military membership is grounds for termination for you Federal Technician position.

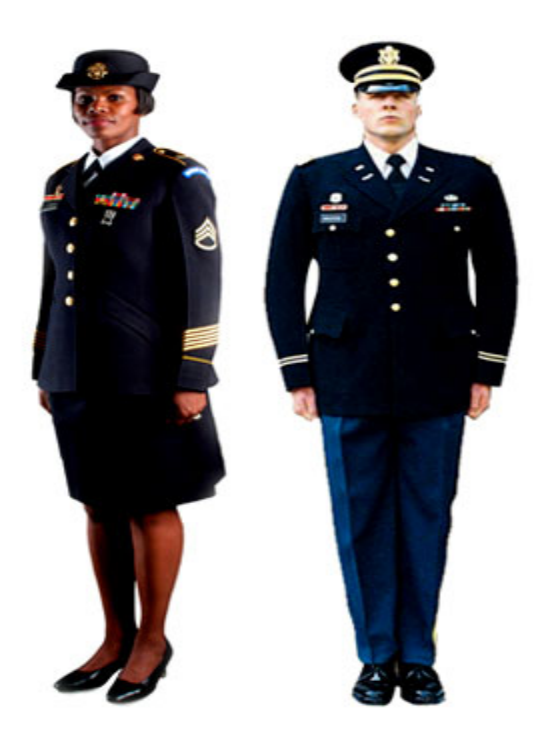

#### *MILITARY UNIFORM:*

You are required to wear the uniform while performing technician duties. Additionally, compliance with established grooming, weight management and physical fitness requirements is essential. All customs and courtesies must be abided by while on Technician status.

# **TITLE 5 DRESS CODE**

#### *Dresscode Policy:*

*-See HRO Website*

*-Dress code may be work center specific*

*-Supervisor discretion applies*

# **Standards of Conduct**

All employees are required to maintain high standards of honesty and integrity and to conduct business in an ethical manner. You are required to perform your assigned duties conscientiously and always conduct yourself in a manner that reflects credit on you and the National Guard. If your conduct is in violation of any statute, regulation, or other proper authority, you will be held accountable. Violation of any standard of conduct may be the basis for disciplinary action.

#### **Every newly hired Federal Employee is provided a Standards of Conduct Statement**

Employees may also use: Federal Personnel Manual 735 and DOD Directive 5500.7

## **Federal Health Benefits: FEHB**

- •Temporary appointments of 90 days or more
- • Elections are made through the GRB Platform https://portal.chra.army.mil/abc/
- • We offer many different plans to meet all your medical needs: you may visit http://www.opm.gov/insure to research available plans.
- •**It is your responsibility to research the available plans**.
- •The effective date will be the first day of the next pay period after the election is made.
- • Notify your HRO Representative immediately if your FEHB information is not correct on your Leave and Earnings Statement (LES).

## **FEHB Time Frame**

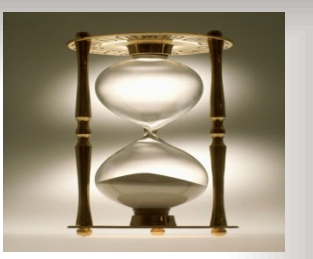

- • As a new employee, you must make an election within **<sup>60</sup>** days of your 1<sup>st</sup> eligibility date or entrance on duty date unless covered by a spouse/parents health insurance.
- You may make changes outside the **<sup>60</sup>** day window with a Qualifying Life Event (QLE) or during the annual Open Season. \*\*QLE Examples – Marriage, Birth, Divorce, Deployment
- $\bullet$ Open Season begins the 2<sup>nd</sup> Monday in November and runs through the 2<sup>nd</sup> Monday in December effective on the 1<sup>st</sup> full pay period in January

# **TRICARE Reserve Select**

• **Employee must Terminate TRS coverage if eligible for a (FEHB)** Federal Employees Health Benefit plan as defined in Chapter 89 of Title 5 U.S.C.

To **Terminate** TRICARE Reserve Select Coverage you will need to contact your Military Personnel Office or visit the website listed below:

https://www.dmdc.osd.mil/appj/trs/

Or call:

TRS POC AIR: 1-800-525-0102 ARMY: 1-866-810-9183

Tricare West: 1-844-866-9378

**Note 1:** TRICARE will retroactively terminate your TRS coverage based on your FEHB eligibility date you place in the date field on the website **Note 2**: Normally, the effective date will be the first day of the next pay period after the election is made. **Note 3:** The HRO Office recommends that an employee coordinate the date of FEHB eligibility with the cancellation of TRS coverage on the www.dmdc website

## **Federal Employees Dental and Vision Insurance Program FEDVIP**

• Federal Employees Dental and Vision Insurance Program (FEDVIP) is **not available** to temporary employees

## **Flexible Spending Account (FSA)**

- Pre-tax benefit account allows you to pay for certain health/dependent care expenses with pre-tax dollars
- If you are eligible for FEHB, you are eligible for FSA
- You have 60 days from your 1<sup>st</sup> eligibility date or entrance on duty date to enroll, or you can enroll during the annual Open Season
- You must re-enroll every year

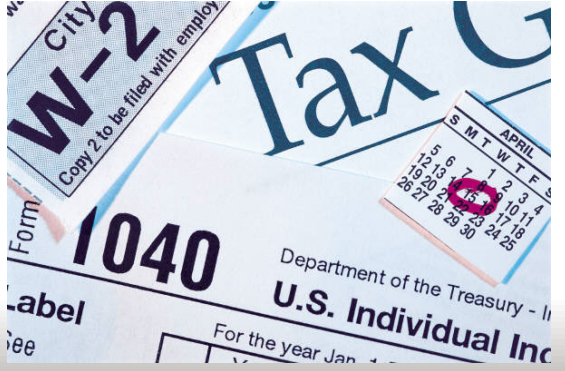

### **Flexible Spending Account (FSA)**

\*\*The minimum election for all accounts is \$100

\*\*Carryover has been adopted for health care and limited expense health care FSAs effective with the 2015 Benefit Period. If you are enrolled in one of these FSAs, you will be able to bring up to \$500 of unspent funds from previous year into the following year. You can use these funds to reimburse your eligible expenses incurred. You must re-enroll for the new year Benefit Period to be eligible for carryover.

**HEALTH CARE AND DEPENDENT CARE ACCOUNTS** 

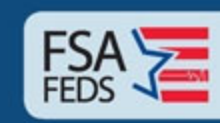

**PUT MORE MONEY IN YOUR POCKET!** 

## **Flexible Spending Accounts (FSA** )

To receive more information regarding FSAs, please contact a FSA counselor

Email: fsafeds@adp.com Telephone: 1-877-FSAFEDS (372-3337) TTY: 1-800-952-0450

Mon-Fri 9AM-9PM Eastern TimeClosed Weekends and Holidays http://www.fsafeds.com

This is a program we facilitate but do not manage

## **ABC-C Automated Systems**

## Government & Retirement Benefits (GRB) Platform

- Secured Web based application https://portal.chra.army.mil/abc/ Available 24 hours a day
- Create and process electronic benefit elections
- Requires use of Common Access Card (CAC) authentication
- Allows you to print pending benefits transactions
- Employee Benefits Automated Tracking System (EBATS) allows employees to see summary of current benefits and any open or closed benefits actions received at ABC-C

**GRB Platform**ABC-C Portal Quick Links  $\smile$  Login  $\smile$ 

EX

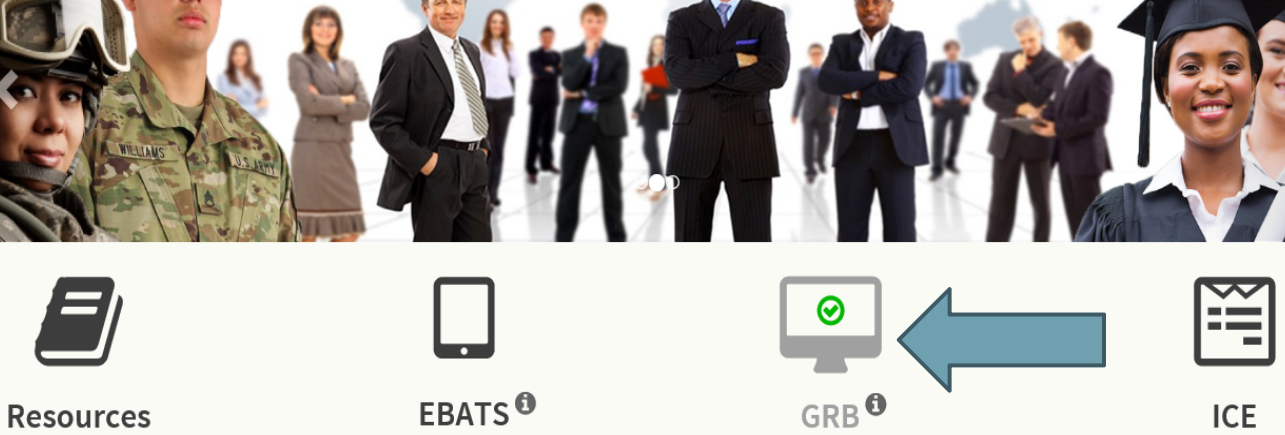

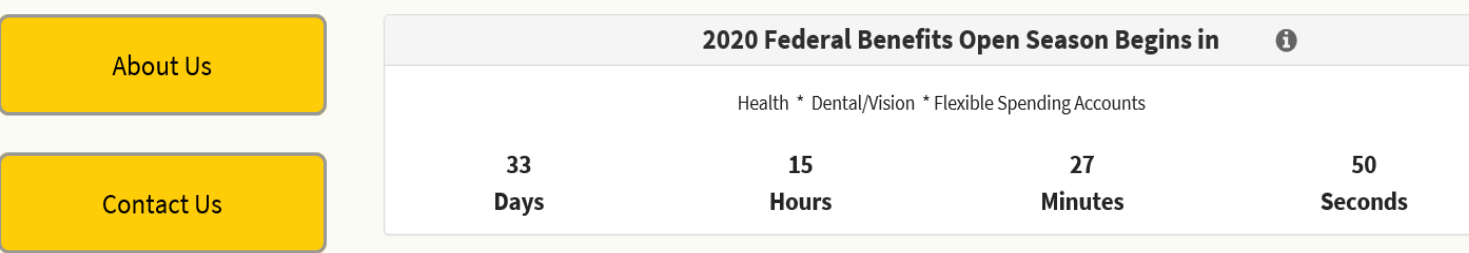

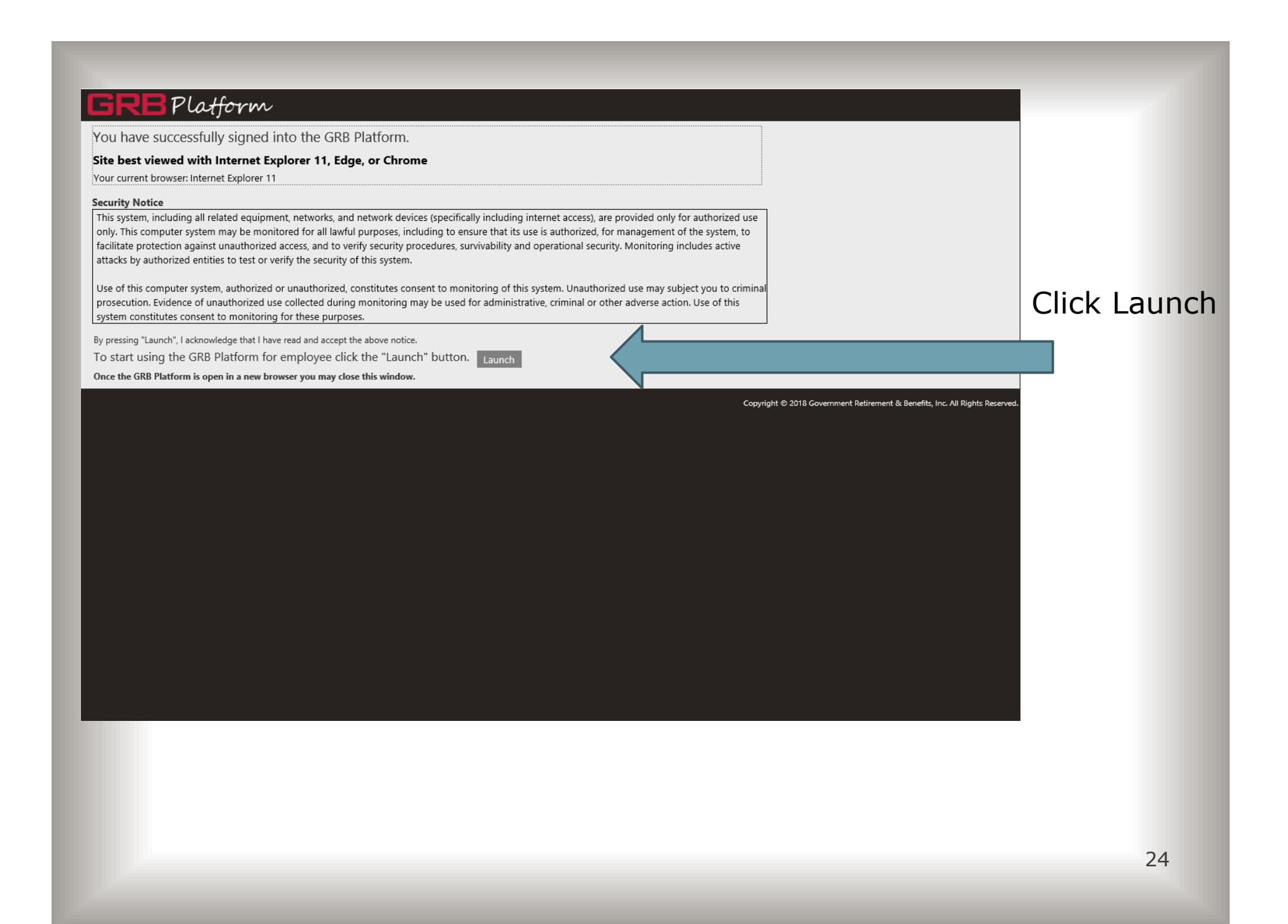

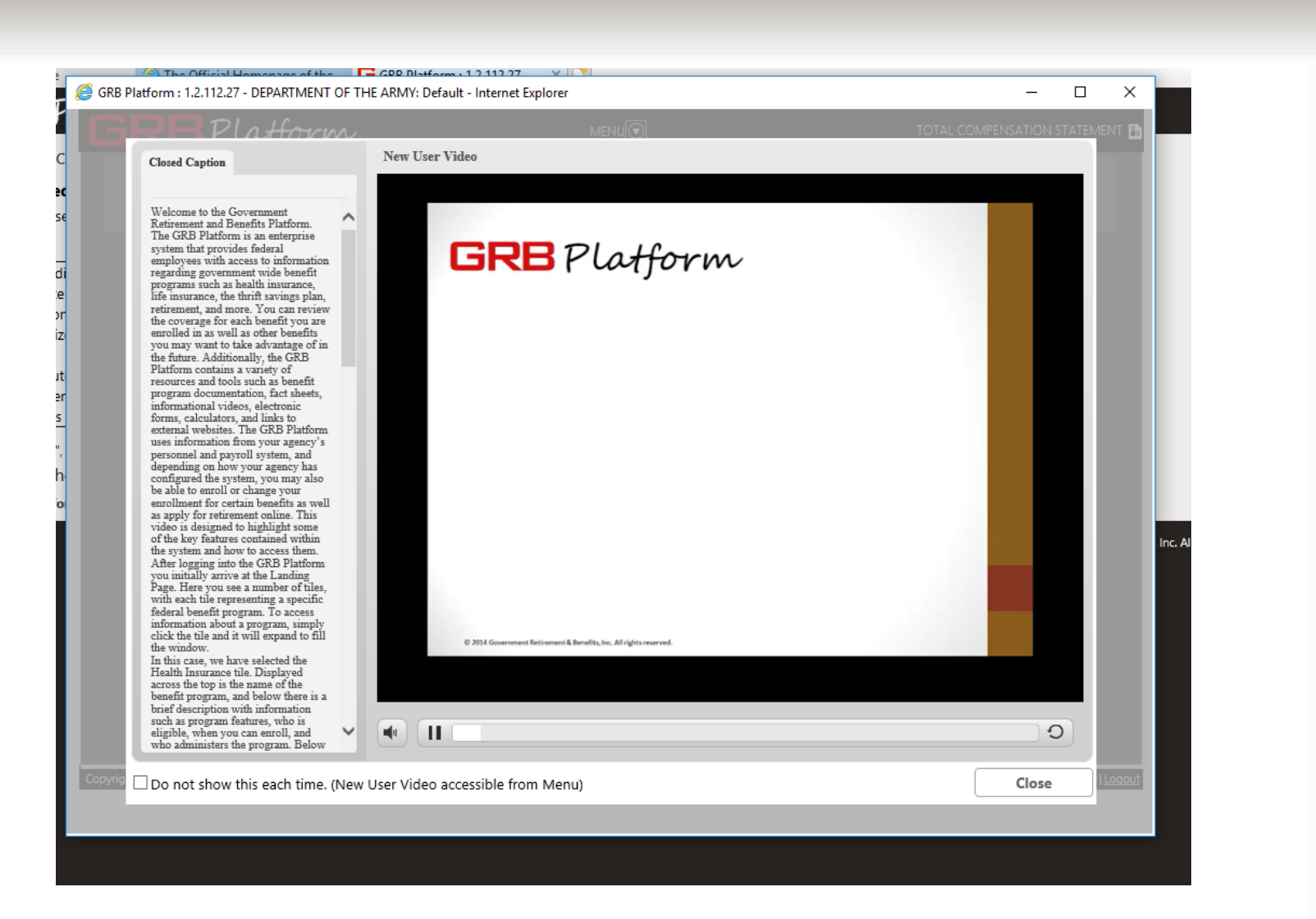

#### Watch New User Video or select Close

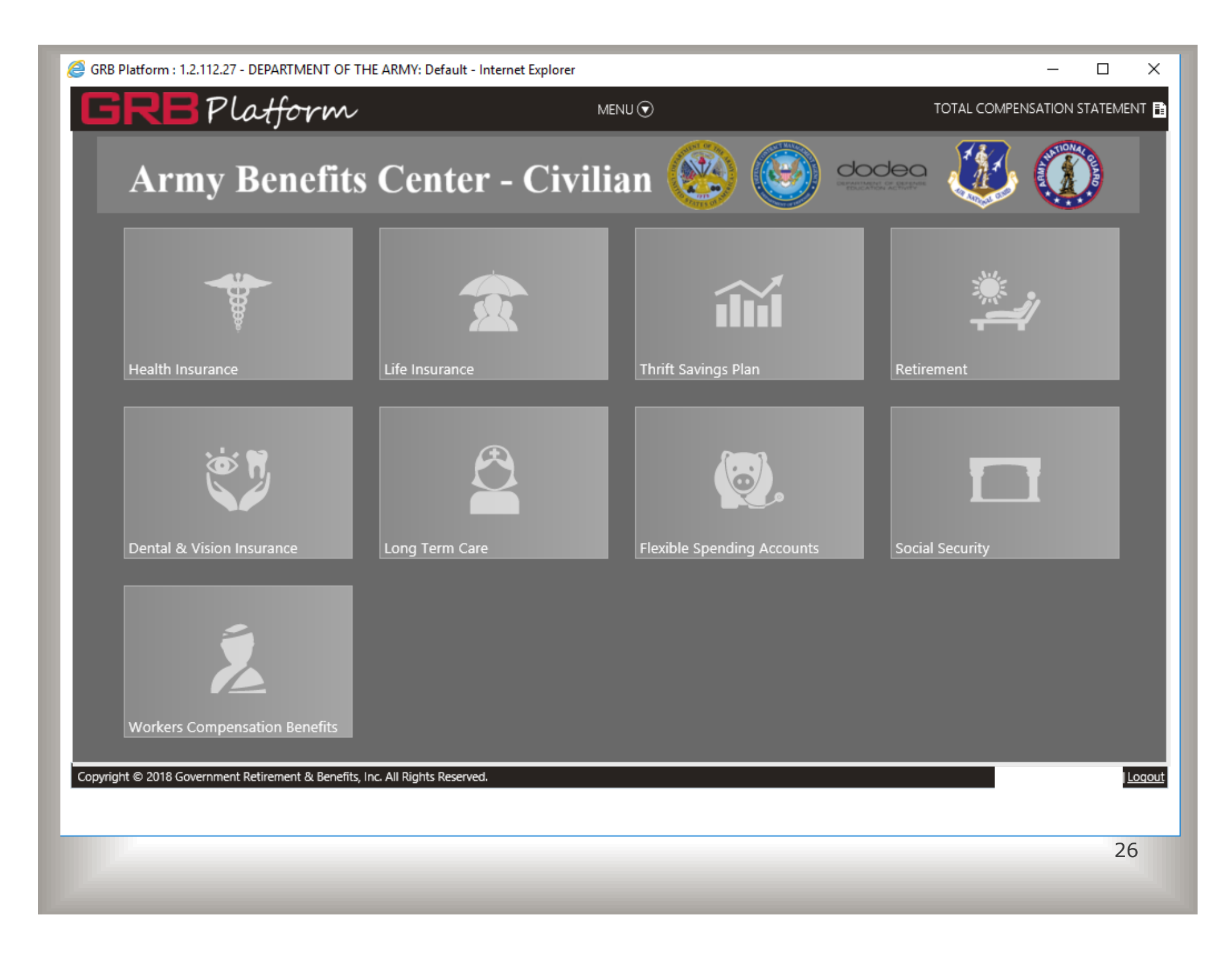

## **Military Out-Processing**

- Absent-US
- Separation–US

• Upon notification that an employee will be entering Active Duty, whether for a deployment, AGR tour, military school, or other Active Duty assignments the following procedures will need to be followed:

- 1. Supervisor/Employee will notify HRO that he/she has an employee(s) pending Active Duty Service.
- 2. Employee will need to schedule an appointment with his/her HRO representative to cover employees rights and benefit entitlements \*\*(Out-Processing checklist will be completed at this time if orders are  $30+$  days)\*\*
- 3. Employees will need to bring a copy of his/hers orders to outprocessing appointment

health insurance, pay, leave, TSP, etc…So ensure you OUT-PROCESS!!!<sub>27</sub> When an employee does not out-process this could cause disruption in

## **Electronic-OPF (e-OPF):**

• The e-OPF is an electronic version of your Federal Employee record (similar to iPERMS/vMPF)

• Provides email notification to the employee when a document is added to the e-OPF

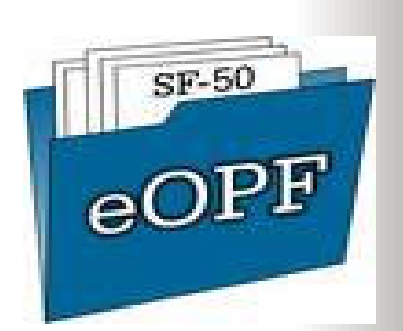

•The e-OPF records are regularly backed up, and provides disaster recovery to assure continuity of operations in any situation

•e-OPF Log on Instructions can be found at the following link under Benefits/ Services

https://inghro.idaho.gov/hr/SupervisorsToolbox/supervisort oolbox.htm

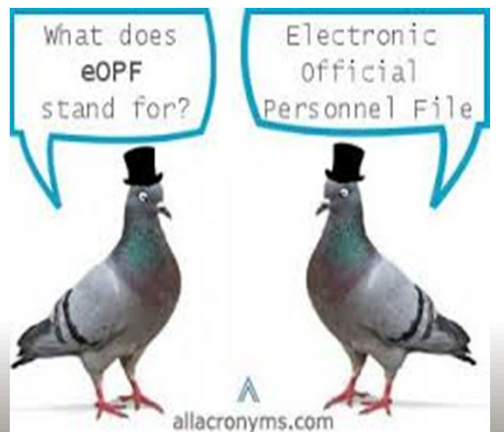

# Workers Compensation(OWCP):

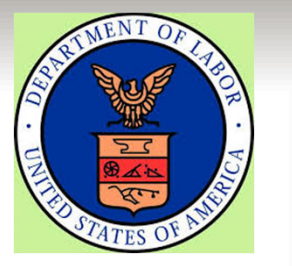

*INJURED AT WORK:* If you are injured at work, you must contact your **supervisor immediately**. Your supervisor will secure the forms required to document your injury and submit your claim via ECOMP and in turn is forwarded to the Injury Compensation Program Administrator (ICPA) at HRO.

### Primary Steps for Employee:

- 1. Notify supervisor and ask if you need a CA-16 form
- 2. Get medical treatment request medical documents be signed or counter-signed by a medical doctor (MD or PhD)
- 3. File claim on ECOMP
- 4. Upload initial medical documents on ECOMP
- 5. Notify supervisor if you have temporary work restrictions
- 6. Notify supervisor if you have lost military earnings during COMP period

#### **Idaho National Guard – ICPA Mike Whittier 208-272-4560 or Ashlee- 422-3349**

# **Employee Assistance Program (EAP)**

- Confidential Counseling on Personal Issues
- Legal Information, Resources and Consultation
- Financial Information, Resources and Tools
- Information, Referrals and Resources for Work-Life Needs
- Online Information, Tools and Services
- **6 free visits per year**
- **You will need to get a pre-authorization number to use provider services**

Call: **888.290.4327**TDD: 800.697 .0353Online: **guidanceresources.com** Your company Web ID: **GOVEAP**

# **EEO/Sexual Harassment**

Any unlawful employment practice that occurs when an employer fails or refuses to hire or otherwise discriminates against any individual with respect to compensation, terms, conditions, or privileges of employment because of race, color, religion, gender, reprisal, national origin, age, physical or mental disability and genetic information (GINA Law).

**NO FEAR ACT: The Notification and Federal Employee Antidiscrimination and Retaliation Act of 2002 (No FEAR Act) became effective on October 1, 2003 (CIVILIAN EMPLOYEES)**

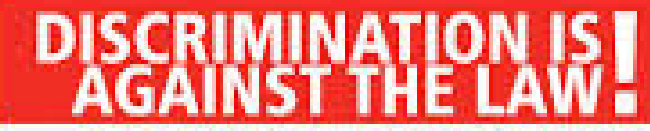

a produkcija programa i stanovnika i područava u produkcija se pod programa i stanovnika i stanovnika i stanov<br>Pod područava i stanovnika i stanovnika i stanovnika i stanovnika i stanovnika i stanovnika i stanovnika i sta I Standard A since it should be a more provided by the they have seen if you are a continue evolving to making several, or PERSONAL PROPERTY AND PROPERTY OF CARD COLLECTIVE AND PROPERTY AND

These spectral at the production are appeared by the claim to not allow an interactive walls as any of the total exception on topics to women's authors, equipment states around milli-

the tell comediate comes and the come of the company of the company of the company of the company of the company of the company of the company of the company of the company of the company of the company of the company of t

Contains in relative to send depolar students the particular state for an analysis and the control of the control of

#### New Late 1 Rily of their manual constant prior

i<br>La propieta del Para del Paris, al para del Paris del Para del Para del Paris del Paris del Paris del Paris<br>Paris del Paris del Paris del Paris del Paris del Paris del Paris del Paris.<br>Paris del Paris del Paris del Paris planet as write given the can true the right to the convenience material.

discussion to the like a constant for the secrets a design 

#### received.

- the spaces.<br>The process series of the process counters equivalent of this are anti MacAmericana) argumente alla prima della provata della comunità della prova<br>La fatto coltava giuo MacAl della che in controla di altri giuoso.
- The logar of discovered by your deal, on the state in the constant, the constant, and a special to the constant.<br>Then they included with the constant and deal is the statement on an order of
- 

alla programa to continue lights with insurance and sty you that the thorough link.

a cross in the beam industry and " for may be be personal time of states" that against the transport from a factor and the<br>the country structure of plans through the transport behalf for you. If a learnest bring this year complete for you. Blue three things think for out the completed.

The part approaches the control statements that **The Committee Committee Committee Committee** 

promotes alrea prima para il giorno saarta marty ma maanimaminin Kan<br>An belantitis pelai napiak abalisme ladio barrera · Marizonale in prospective stratche bring two stone

The state of the agency of the state state and the **Good of Motors, Equip Scientify, Office** Southeast AANSASWORKS 200 Arco Piece, Suite 103, Soc.120 Independence, Service 67301-526-202-2202 ungleste oder de instrukture interes ginasis soletien by her alle

as identicate of paint. **BALENY-THERE MONTHS AND N START COMPANY** 

TON WE BE GROUND AUTO-INSTITUTE SURVEY OF HIS

Stadt - Dat Westerstadt von Stadt unterschieden.<br>In der Reichstadt - Die Gestingsbeziehungen und der Antonio

Williams McCot Form Fax secretives

#### the transition and in special bake to the third model.

The product company will the context has been a probably as the context of the context of the context of the context of the context of the context of the context of the context of the context of the context of the context the student and only thanks and the controls and why by the topic at your of their SANYA) ALBAY WINGIT (A URBAN)

I flament firm their presentations in this and planet the manufacturing a spectral logic of their line of the reference in the the propriations and an automatical and an interventional property and the control of the control of the control of the control of the control of the control of the control of the control of the control of the control of t

#### Padmired Epitra visual CBCs

The provide space the relation is programmed through this content four captured for complete laws in white complete trianged.<br>The main stress position for the form a limiter. **CONTRACTOR NUMBER** The U.S. (talk and an End & San president) by the American company of Dentis

A depositor of allege worths for each policy function painting and 

**KNOW YOUR RIGHTS!** 

### Physical Fitness Program IMD-2

• Authorizes not more than one hour of official time per day and five days a week per supervisor

- Not required Voluntary for all Employees to participate in
- Personnel/Participants must complete a Statement of Understanding and Liability (IDNG Form 4R, Attachment 1) prior to starting this program
- . Title 5 will need a release form from Doctor before they can PT

#### • **Authorized Activities:**

\*Aerobic– includes running, walking, swimming, bicycling, treadmills, stair climbers, and organized aerobics

\*Strength/Toning – Includes fitness machines, calisthenics, and weightlifting.

• **Unauthorized Activities:** Include activities involving unrestricted team competition or physical contact among participants. Ex. Basketball

The IMD-2 Regulation can be found on the HRO website

• This program is available for all Federal Employees

• Please contact your POC for more information

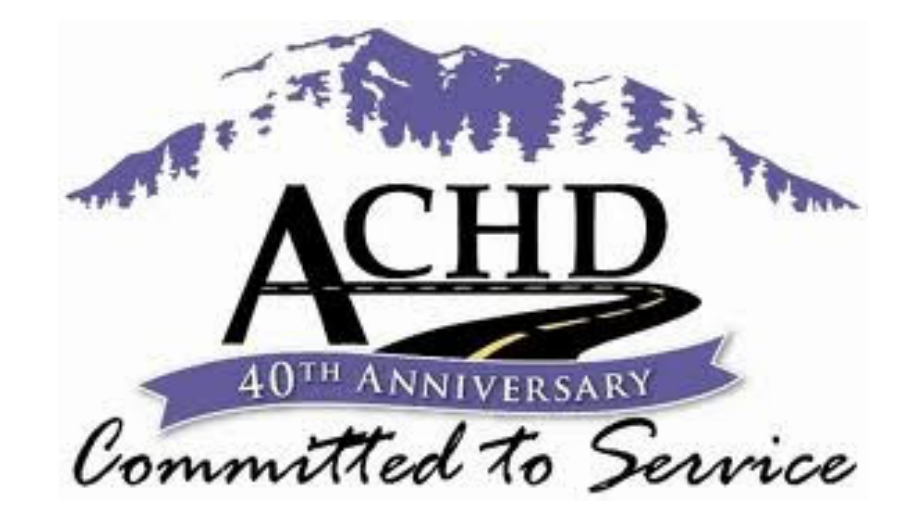

POC for the Army and Air EmployeesZenella Sablan 272-4225

# **C3 Bonuses & Incentives**

- • Acceptance of any Title 32 technician position over 179 days will cause termination of entitlement and eligibility for all bonuses and incentives.
- $\bullet$  This does not affect Montgomery GI Bill eligibility or GI Kicker.
- •Does not apply to Title 5 employees

**\*Check with your incentives manager to see how this affects the incentive you may have received.** Incentives Manger: Laura Matye- 272-3835 laura.k.matye.mil@mail.mil

## How To Get Your Student Loans Forgiven

### Public Service Loan Forgiveness (PSLF)

What is PSLF, Exactly?

It's a federal program that forgives the remaining balance on all your direct loans if you meet all of the requirements.

Where can I find additional information about the PSLF Program? For detailed information—including how to monitor your progress toward qualifying for PSLF—read the PSLF Questions and Answers document at: https://studentaid.ed.gov/publicservice

For updates or additional information on federal student aid, visit https://studentaid.ed.gov

### **Your Rights as a Federal Employee**

- •Review Prohibited Personnel Practices (PPP) Handout
- • What you can do if you believe a PPP has been committed
	- $\bullet$  File a written complaint with the U.S. Office of Special Counsel at https://osc.gov/

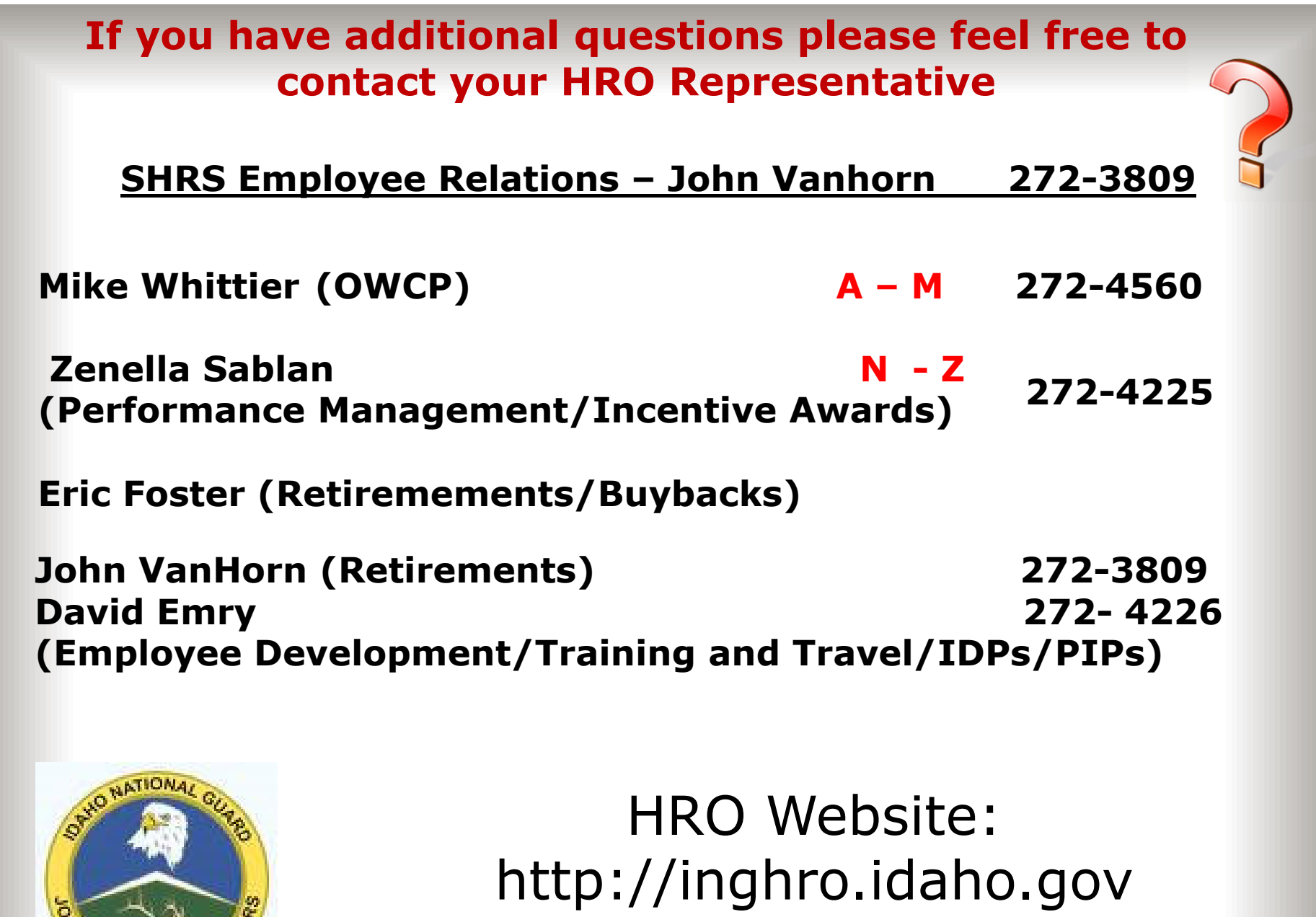

**SALADROE HEADQUAS**